Zawód: **technik informatyk** 

Symbol cyfrowy zawodu: 312[01] Numer zadania: 2

Czas trwania egzaminu; 240 minut

# **ARKUSZ EGZAMINACYJNY**  ETAP PRAKTYCZNY **EGZAMINU POTWIERDZAJĄCEGO KWALIFIKACJE ZAWODOWE CZERWIEC** 2009

## **Informacje dla zdającego**

- 1. Materiały egzaminacyjne obejmują: ARKUSZ EGZAMINACYJNY z treścią zadania i dokumentacją zeszyt ze stroną tytułową KARTA PRACY EGZAMINACYJNEJ oraz KARTĘ OCENY.
- 2. Sprawdź, czy arkusz egzaminacyjny zawiera 5 stron. Sprawdź, czy materiały egzaminacyjne są czytelne i nie zawierają błędnie wydrukowanych stron. Ewentualny brak stron lub inne usterki w materiałach egzaminacyjnych zgłoś przewodniczącemu zespołu nadzorującego etap praktyczny.
- 3 Na KARCIE PRACY EGZAMINACYJNEJ:
	- wpisz swoją datę urodzenia,
	- wpisz swój numer PESEL.
- 4. Na KARCIE OCENY:
	- wpisz swoją datę urodzenia,
	- wpisz swój numer PESEL,
	- wpisz symbol cyfrowy zawodu,
	- zamaluj kratkę z numerem odpowiadającym numerowi zadania,
	- przyklej naklejkę ze swoim numerem PESEL w oznaczonym miejscu na karcie.
- 5. Zapoznaj się z treścią zadania egzaminacyjnego, dokumentacją załączoną do zadania, stanowiskiem egzaminacyjnym i jego wyposażeniem. Masz na to 20 minut. Czas ten nie jest wliczany do czasu trwania egzaminu.
- .6. Po upływie tego czasu przystąp do rozwiązywania zadania. Rozwiązanie obejmuje opracowanie projektu realizacji prac określonych w treści zadania. wykonanie prac związanych z opracowywanym projektem i sporządzenie dokumentacji z ich wykonania.
- 7. Zadanie rozwiązuj w zeszycie KARTA PRACY EGZAMINACYJNEJ od razu na czysto. Notatki, pomocnicze obliczenia itp., jeżeli nie należą do pracy, obwiedź linią i oznacz słowem BRUDNOPIS. Zapisy oznaczone BRUDNOPIS nie | będą oceniane.
- 8. Po rozwiązaniu zadania ponumeruj strony pracy egzaminacyjnej. Numerowanie rozpocznij od strony, na której jest miejsce do zapisania tytułu pracy. Wszystkie materiały, które załączasz do pracy, opisz swoim numerem PESEL w prawym górnym rogu.
- 9. Na stronie tytułowej zeszytu KARTA PRACY EGZAMINACYJNEJ, wpisz liczbę stron swojej pracy i liczbę sztuk załączonych materiałów.
- 10. Zeszyt KARTA PRACY EGZAMINACYJNEJ i KARTĘ OCENY przekaż zespołowi nadzorującemu etap praktyczny.

*Powodzenia!* 

# Zadanie egzaminacyjne

W sekretariacie przedszkola znajduje się komputer, który używany jest do prac biurowych. Komputer używany jest przez asystentkę i dyrektora.

Stwierdzono usterkę systemu komputerowego, w związku z czym, dyrektor wezwał serwis komputerowy w celu jej zdiagnozowania i usunięcia.

Opracuj projekt realizacji prac prowadzących do zlokalizowania i usunięcia usterki systemu komputerowego w zakresie:

- diagnozowania wstępnego,
- ustalenia przyczyn usterki,
- usunięcia usterki.

W projekcie uwzględnij objawy wadliwej pracy systemu oraz informacje przekazane pracownikowi serwisu przez dyrektora przedszkola (Załącznik 1).

Wykonaj czynności związane z opracowanym projektem i sporządź dokumentację z ich realizacji.

Projekt realizacji prac powinien zawierać:

- 1. Tytuł pracy egzaminacyjnej zgodny z treścią zadania.
- 2. Założenia do projektu realizacji prac wynikające z treści zadania i załącznika.
- 3. Listę przyczyn usterki systemu komputerowego.
- 4. Wykaz prac prowadzących do usunięcia usterki systemu komputerowego.
- 5. Wskazania dla użytkowników komputera.

Dokumentacja z wykonanych prac powinna zawierać:

6. Potwierdzenie wykonania prac związanych z rozwiązaniem projektu.

## *Uwaga:*

*Potwierdzenie wykonania prac udokumentuj wykorzystując zrzuty obrazów ekranu monitora ilustrujących poszczególne etapy Twojej pracy. Wykonane obrazy ekranu skopiuj do dokumentu edytora tekstów Microsoft Word (orientacja kartki pozioma) według poniższego schematu:* 

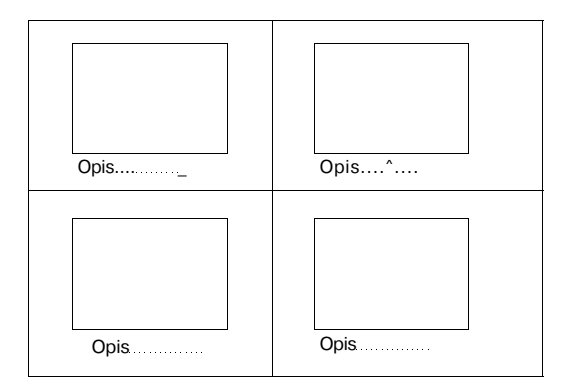

*Każdą ze stron wydruku podpisz cyfrowo swoim numerem PESEL. Opisz obrazki słownie w celu ich jednoznacznej identyfikacji.* 

*Zapisz dokument zawierający wykonane zrzuty ekranu do utworzonego przez siebie foldera o nazwie odpowiadającej Twojemu numerowi PESEL, w katalogu głównym na dysku C:\ do pliku o nazwie "Zrzuty.doc".* 

#### **Do wykonania zadania możesz wykorzystać:**

- zestaw komputerowy na stanowisku egzaminacyjnym,
- oprogramowanie zainstalowane na komputerze,
- informacje przekazane przez dyrektora przedszkola pracownikowi serwisu komputerowego, zawarte w *Załączniku 1,*
- dokumentację techniczną płyty głównej komputera,
- instrukcję obsługi monitora wchodzącego w skład zestawu,
- oprogramowanie znajdujące się na stanowisku egzaminacyjnym:
	- a) sterowniki urządzeń (podzespołów) wchodzących w skład jednostki centralnej,
	- b) instalator programów OpenOffice 2 oraz 7-Zip (Załącznik 2);
	- c) pakiet aktualizacyjny dla systemu operacyjnego oraz przeglądarki Microsoft Internet Explorer,
	- d) aktualizację bazy wirusów programu antywirusowego,
- oprogramowanie, znajdujące się w sali egzaminacyjnej, z którego może korzystać kilku zdających:
	- a) pakiet biurowy Microsoft Office 2000 lub nowszy,
	- b) program antywirusowy,
	- c) system operacyjny Microsoft Windows 2000/XP Professional.

# **Czas przeznaczony na realizację zadania wynosi 240 minut.**

# **Załącznik 1**

# **Informacje przekazane przez dyrektora przedszkola pracownikowi serwisu komputerowego**

- 1. Komputer powinien zostać naprawiony i skonfigurowany w przedszkolu, bez zdejmowania obudowy jednostki centralnej oraz bez reinstalacji systemu operacyjnego.
- 2. Komputer jest użytkowany w przedszkolu do prac biurowych z dostępem do sieci lokalnej LAN i Internetu (adres IP na komputerze w przedszkolu jest uzyskiwany automatycznie). W chwili obecnej w przedszkolu trwają prace modernizacyjne i konserwacyjne, więc fizyczne połączenie z siecią LAN i Internet nie jest możliwe.
- 3. Na dysku twardym komputera *C:\* znajdują się foldery o nazwach *Przedszkole, Dzieci* i *Finanse* zawierające bardzo ważne dane dla funkcjonowania przedszkola. Foldery te oraz ich zawartość nie mogą zostać utracone w wyniku prac serwisowych.
- 4. Dyrektor i asystentka pracując na komputerze używają konta *Administrator*  systemu z hasłem dostępu *123456.* Dyrektor przedszkola oczekuje, że dla każdego użytkownika komputera zostaną utworzone konta systemowe odpowiednio skonfigurowane i zabezpieczone.
- 5. Należy utworzyć dwa konta systemowe o nazwach: *Dyrektor oraz Asystentka.*
- 6. Dyrektor przedszkola ma posiadać uprawnienia administratora systemu i nieograniczony dostęp do wszystkich zasobów komputera. Konto **Asystentka** należy skonfigurować jako konto z ograniczeniami systemowymi.
- 7. Asystentka powinna mieć pełny dostęp do folderó' / *Przedszkole* i *Dzieci*  natomiast do folderu *Finanse* prawa jedynie do przeglądania i odczytu danych. Natomiast dyrektor przedszkola powinien mieć pełny dostęp do wszystkich trzech folderów *(Przedszkole, Dzieci, Finanse).*
- 8. Istnieje obawa infekcji wirusowej komputera, ponieważ system czasami pracuje niestabilnie.
- 9. Asystentka ma zastrzeżenia do pracy myszy komputerowej np. klawisze myszy nie działają poprawnie.
- 10. Nie można odczytać plików z archiwum o nazwie *archiwum.7z*  zabezpieczonego hasłem: *kopia.* Archiwum to jest zapisane w folderze *Przedszkole.*
- 11. Przedszkole otrzymało z Kuratorium Oświaty dokument o nazwie *zestawienie.ods* zawierający informacje, które sekretarka powinna uzupełnić. Niestety nie jest możliwe otwarcie tego dokumentu za pomocą arkusza kalkulacyjnego MS Excel. Asystentka nie zna obsługi pakietu OpenOffice w związku z czym życzy sobie, aby przekonwertować ten dokument do formatu xls i zapisać go w folderze *Dzieci.*